## SIL

The Optimo<sup>2</sup> **GNSS Test Application** can be used in Online or Offline modes.

The Online mode relies on Google maps to localise the device and tachograph. Changes of Policy in Google Maps require a hotfix to be run on Optimo<sup>2</sup> version 6.2 or earlier.

The GNSS Test Application **online mode will stop working from February 15**<sup>th</sup> if this hotfix is not loaded.

## Procedure:

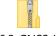

- Open this zip file: Optimo\_6.2\_GNSS\_Hotfix.zip
- Place the Unzipped folder Optimo\_6.2\_GNSS\_Hotfix\_Dell or \_Linx on a USB stick
- Plug it into the Optimo<sup>2</sup>
- Power-up (or restart) Optimo<sup>2</sup>
- Open FileManager and navigate to the USB stick folder
- Double-click on the file named **Optimo\_6\_2\_Hotfix.exe**
- Open keyboard to press any key

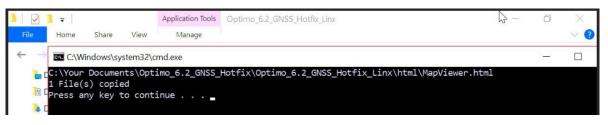

Running the Hotfix will only take a few seconds. It will not update the SW versions.

22\_001

No noticeable change will be visible, not before February 15<sup>th</sup>. Running the GNSS Test will still return below error message. You can ignore it:

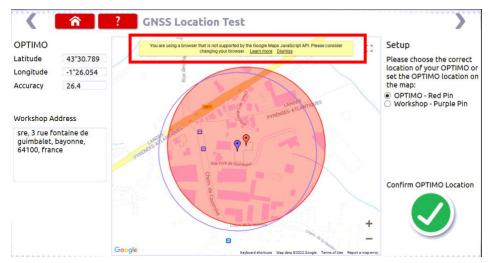

From February 15<sup>th</sup>, you will recognize that an Optimo<sup>2</sup> is missing the Hotfix since the GNSS Online Test will return a blank map and will FAIL:

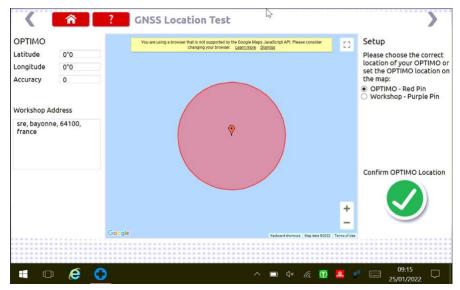

If your Optimo is already running SW version 6.3 or later (not released yet when we write this SIL), running the Hotfix is not required anymore.

If you did run the Hotfix on 6.1 for instance, then upgrade to 6.2, you will need to run the Hotfix again, unless you also load 6.3